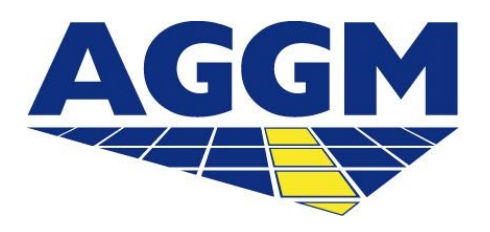

Austrian Gas Grid Management AG

# **Supplier Account (SA)-Administration** AGGM PLATFORM

## **General Information**

AGGM Austrian Gas Grid Management AG

- The SA-Administration is avaible in the login area of the AGGM platform under Admin Area > SA-Administration.
- In the SA-Administration the following options are available:
	- Request BGR change
	- Request new SA

### **SA-Administration**

- In this modul a list with the SA is availble.
- The following information is provided:
	- Y-Code, AT-Number
	- $\blacktriangleright$  display name
- By clicking "request SA" a new Y-Code request opens.
- By clicking the dropdown arrow detailed information of the SA is available: assignments to BGRs, the assigned BGs and validities of the assignements.

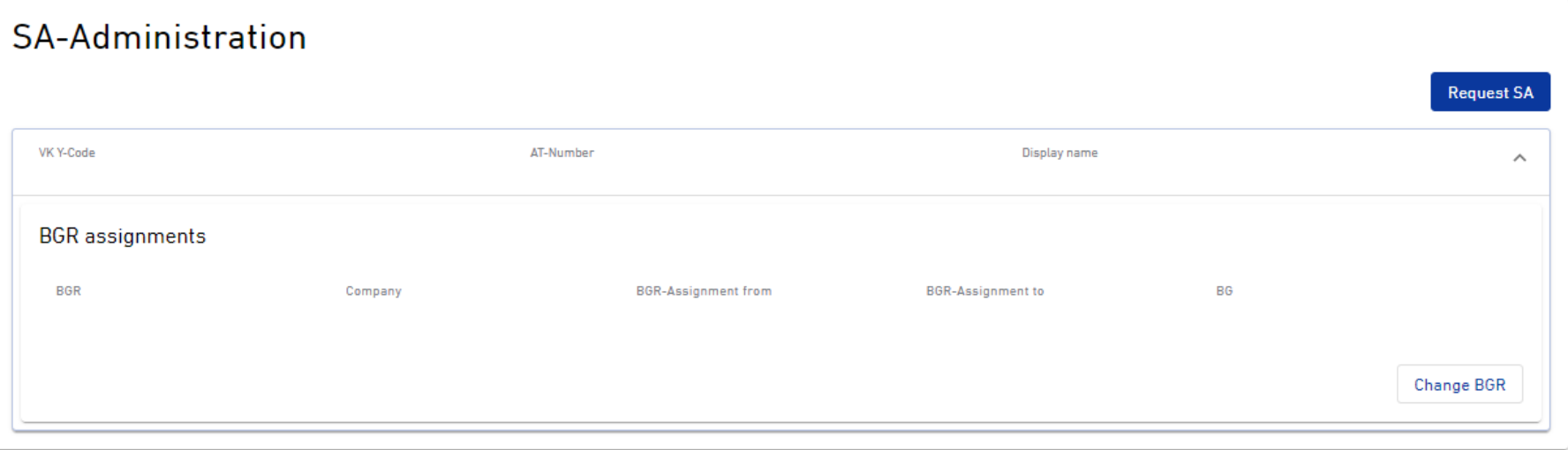

- A Supplier can request a BGR change in the login area of the AGGM platform.
- When changing the BGR, the current and the new BGR will be informed about the SA confirmation by an automatic email. **ATTENTION**: the email will be sent to the main user of the BGR. However, the assignment to the BG can be done by any user of the BGR.
- The BGR needs to be provided with the form and the new validity. The field "BGR" opens a dropdown where the company name or the X-Code of the new BGR can be chosen. The validity of the assignment needs to be provided as well. This must align with the contractual agreed validities between supplier and BGR. Both BGRs need to confirm the request.

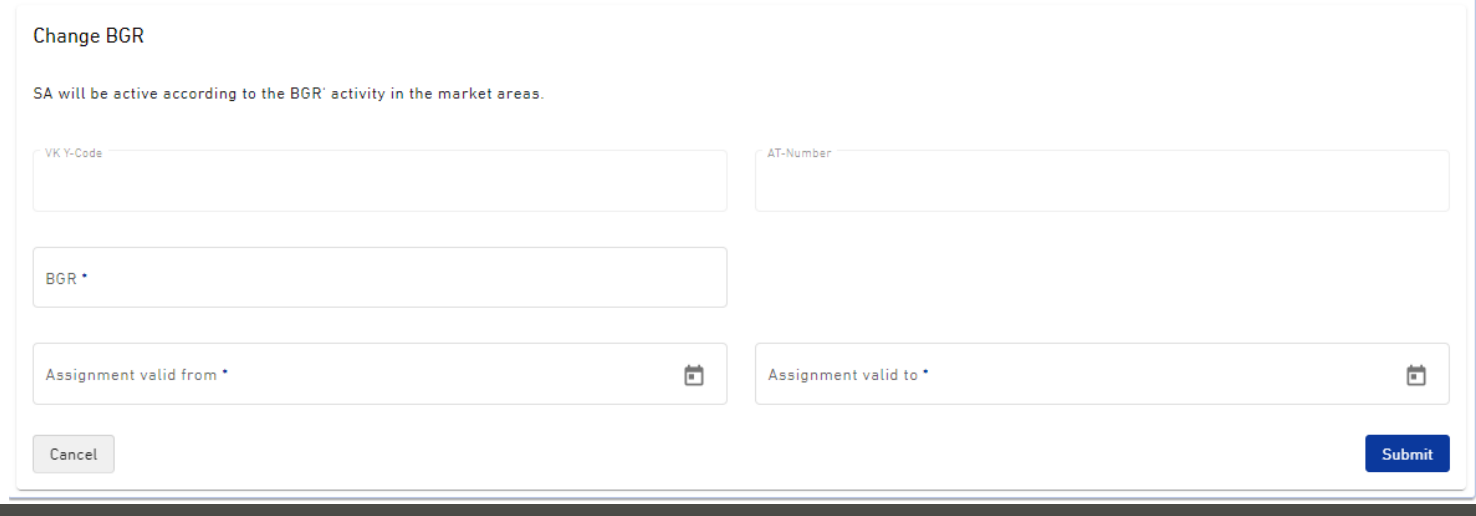

## **Request new SA** AGGM Austrian Gas AGGM Austrian Gas AGGM Austrian Gas Aggment AG Contract AG Contract AG Contract AG Contract AG Contract AG Contract AG Contract AG Contract AG Contract AG Contract AG Contract AG Contract

- Supplier can request in the login area on the AGGM platform under Admin Area > SA-Administration another SA.
- You will be directed to the EIC form. Before new SA can be created, a Y-Code needs to be requested.
- The Y-Code needs to be confirmed by AGGM, you will receive an activation email.

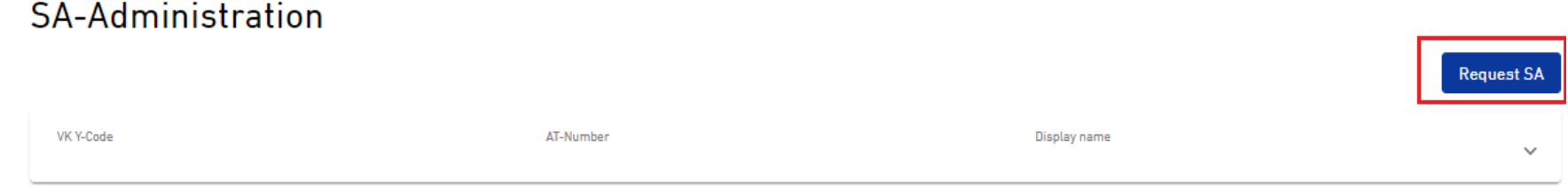

 The BGR main user will only be informed about the SA request, when he confirms and assigns to the BG, the SA is valid and appears under SA-Administration.

 Kindly note, that the data will be forwarded to the system operators. Therefore, check and manage the data precisely.

## **Request new SA** AGGM Austrian Gas AGGM Austrian Gas AGGM Austrian Gas Aggment AG

### **What data do I have to provide when requesting a new SA?**

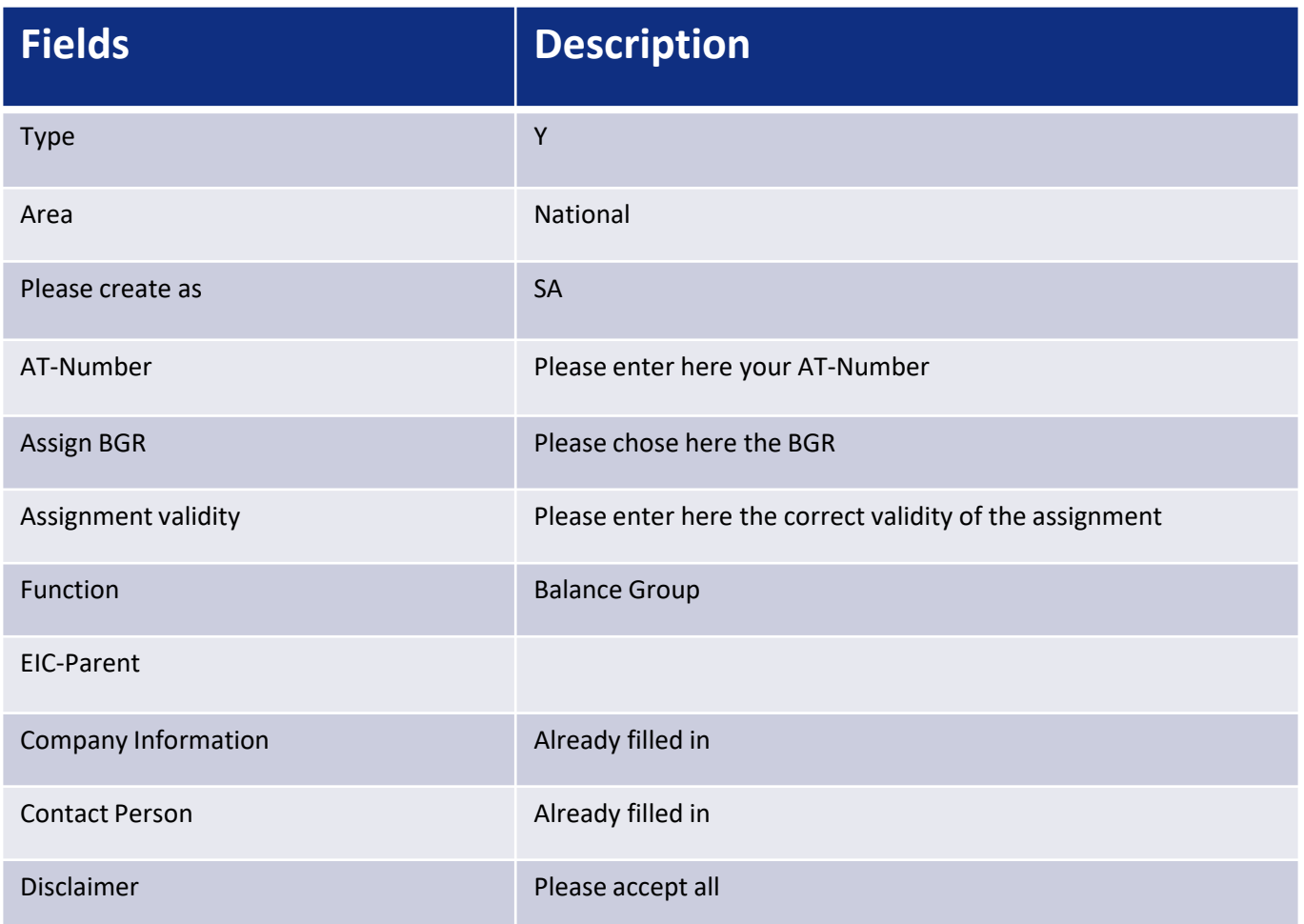